### $\mathbf{r}$ POUR L'ÉCOLE **DE LA CONFIANCE**

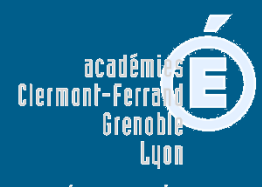

**RÉGION ACADÉMIQUE<br>AUVERGNE-RHÔNE-ALPES** 

MINISTRE MINISTRE DE L'ÉDUCATION NATIONALE<br>ET DE L'ÉDUCATION NATIONALE<br>DE L'ENSIGNEMENT SUPÉRIEUR,<br>DE LA RECHERCHE CHE ET DE LA RECHERCHE<br>ET DE LA RECHERCHE

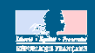

APRÈS LA CLASSE DE TROISIÈME

## Je veux m'orienter vers une voie générale et technologique : Que dois-je faire ?

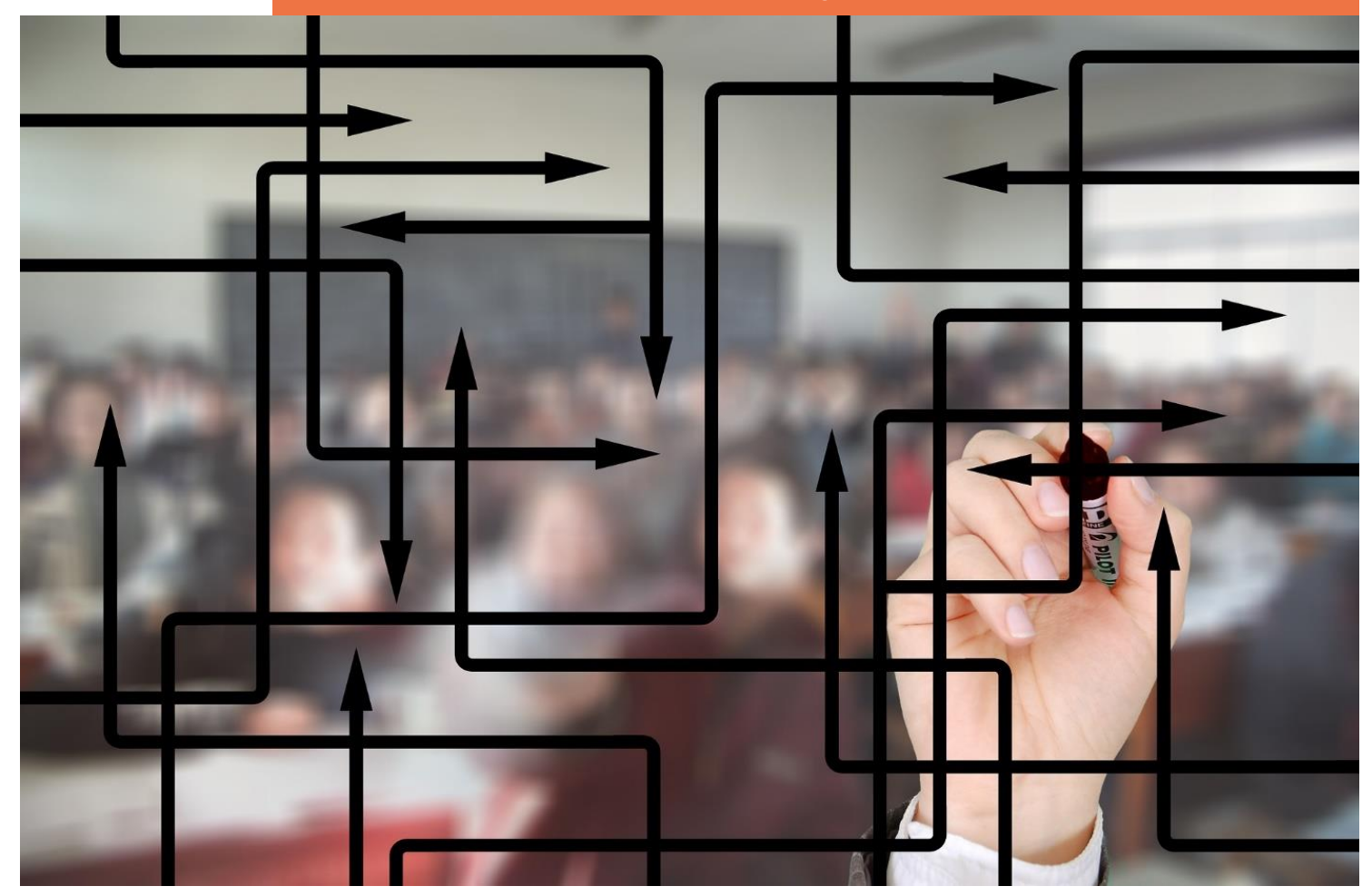

## DE LA 3<sup>E</sup> VERS LA VOIE GÉNÉRALE ET TECHNOLOGIQUE

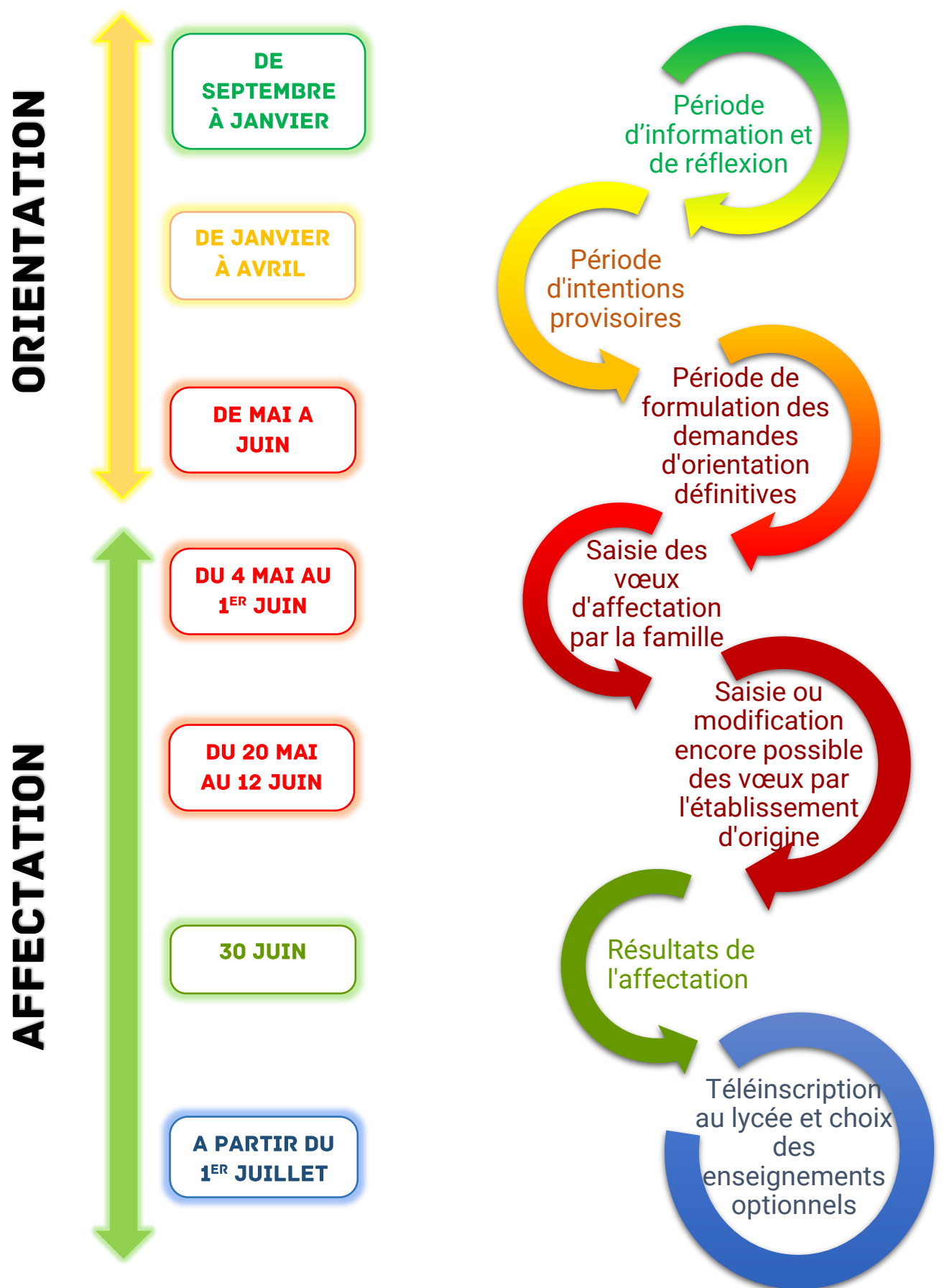

# **COMMENT FAIRE UN VŒU EN 2<sup>DE</sup> GÉNÉRALE ET TECHNOLOGIQUE?**

#### **Dans mon ou mes lycée(s) de secteur :**

- Je peux consulter le téléservice\*\* et le site internet de la DSDEN\*\*\*\* pour connaitre mon lycée de secteur
- $\triangleright$  La sectorisation me garantit une affectation
- $\triangleright$  Je fais mes vœux dans Affelnet lycée\* via le téléservice\*\*

#### **Dans un lycée en dehors de l'académie de Lyon :**

- $\triangleright$  Je me renseigne via le téléservice\*\*
- $\triangleright$  Je fais mes vœux dans Affelnet lycée\* via le téléservice\*\*

Je suis en 3<sup>e</sup> dans un établissement public et je souhaite aller en 2<sup>de</sup> générale et technologique :

**Dans un lycée agricole :**

**→** Je peux demander le lycée que je souhaite car le recrutement est national  $\triangleright$  Je fais mes vœux dans Affelnet lycée\* via le

téléservice\*\*

#### **Dans un lycée hors secteur :**

- $\triangleright$  Je fais mes vœux dans Affelnet lycée\* via le téléservice\*\*. Mon vœu sera étudié en fonction des places disponibles après affectation des élèves du secteur
- $\triangleright$  Je n'oublie pas de faire un vœu dans mon lycée de secteur\*\*\*

#### **Dans un lycée privé :**

- **>** Je peux demander le lycée que je souhaite, il n'y a pas de règle de sectorisation
- ▶ Je prends contact avec le lycée
- Je fais mes vœux dans Affelnet lycée\* via le téléservice\*\* pour l'entrée dans un lycée privé sous contrat

### **ATTENTION: IL Y A DES MODALITÉS PARTICULIÈRES POUR CANDIDATER:**

- *- a un enseignement optionnel artistique*
- *- en section internationale*
- *- en section binationale*
- *- en 2 de STHR (bac hôtellerie et restauration)*

#### **MAIS AUSSI:**

- *- Pour les sportifs de haut niveau*
- *- Pour intégrer une section sportive*

1) Je prends contact avec le lycée pour connaitre les modalités d'accès et le calendrier.

2) Je fais des vœux dans Affelnet lycée\* via le téléservice\*\*.

*ATTENTION : Déposer un dossier, passer des tests de recrutement ou un entretien ne me garantit pas une place dans une 2de avec les spécificités demandées.* 

3) Je fais au moins un vœu dans mon lycée ou mes lycées de secteur pour une 2<sup>de</sup> GT sans modalités particulières\*\*\*.

*<sup>\*</sup> AFFELNET Lycée : application informatique préparatoire à l'affectation*

*<sup>\*\*</sup> Le téléservice : le téléservice Affectation permet aux familles l'accès dématérialisé à l'offre de formation en lycée ainsi que la saisie des vœux* \*\*\* Il est important de formuler un vœu dans mon lycée de secteur car la sectorisation me garantit une affectation *\*\*\*\*DSDEN : direction des services départementaux de l'éducation nationale*

# **SITUATION PARTICULIÈRE:**

Pour les situations de handicap reconnues par la MDPH ou de trouble de santé invalidant qui limitent mon choix d'orientation, je complète un dossier pour la commission de préparation à l'affectation. La commission étudie ma situation et statut sur la nécessité ou pas d'un bonus qui favorise mon affectation.

### **Calendrier :**

 Mercredi 27 mai 2020 : date limite de réception à la DSDEN\*\*\*\* des dossiers à étudier pour toutes les commissions de préparation à l'affectation.

## **EN PRATIQUE...**

- $\triangleright$  Il me faut une décision d'orientation vers la 2<sup>de</sup> GT pour pouvoir formuler des vœux en lycée en 2<sup>de</sup> GT.
- $\triangleright$  Je peux formuler de 1 à 10 vœux classé(s) par ordre de préférence.
- Il est important de formuler un vœu dans mon lycée ou mes lycées de secteur car la sectorisation me garantit une affectation. Pour connaitre mon secteur, je consulte le téléservice\*\* ou le site de la DSDEN\*\*\*\* de mon département.
- Pour m'aider à formuler mes vœux dans le téléservice\*\*, je me rapproche de mon établissement ou d'un Centre d'Information et d'Orientation (CIO).

## **M'INFORMER...**

Guide complet de l'affectation 2020 : saio.ac-lyon.fr/spip

Site académique : [www.ac-lyon.fr](http://www.ac-lyon.fr/)

Site de la DSDEN du Rhône :<http://www.ac-lyon.fr/dsden69/pid3256/accueil.html> Site de la DSDEN de l'Ain : http://www.ac-lyon.fr/dsden01/pid33537/accueil.html Site de la DSDEN de la Loire : http://www.ac-lyon.fr/dsden42/pid33519/accueil.html Information sur les études et les métiers : [www.onisep.fr](http://www.onisep.fr/)

Information et accompagnement à l'orientation : prendre rendez-vous dans un Centre d'Information sur l'orientation (CIO): [http://www.ac-lyon.fr/cid90466/annuaire](http://www.ac-lyon.fr/cid90466/annuaire-academique-et-ressources-pour-l-orientation.html)[academique-et-ressources-pour-l-orientation.html](http://www.ac-lyon.fr/cid90466/annuaire-academique-et-ressources-pour-l-orientation.html) Education.gouv.fr

DRAIO de Lyon, Février 2020